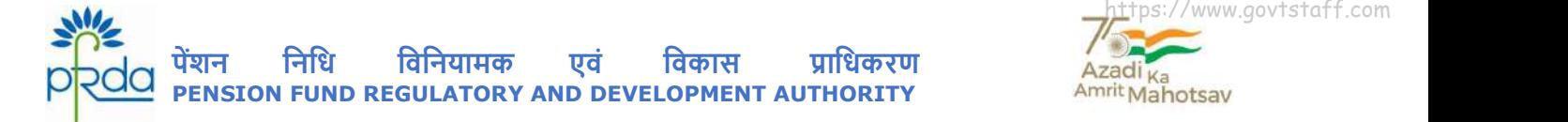

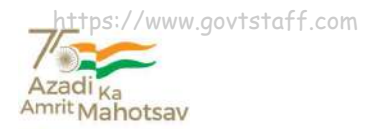

### Circular No: PFRDA/2022/17/SUP-CRA/05 1 Aug 2022

**CIRCULAR** 

To

### All Stakeholders under Government Sector

### Subject: e-Investment Choice for Government sector subscribers

As per the Gazette Notification F. No.  $1/3/2016$ -PR dated  $31<sup>st</sup>$  January 2019, the Central Government NPS Subscribers are allowed with the choice of Pension Funds (PFs) and Investment Pattern in Tier I account w.e.f. 1st April 2019. The Government subscribers are empowered to choose any one of the Pension Funds (PFs). However, the current provision of combination of Public Sector PFs continue to be available as default option for existing as well as new Government subscribers.

2. The Central Government NPS Subscribers can choose any one of the available PFs and Investment Option as per their choice among the following:

- A. Active Choice 100% Allocation into Government Securities
- B. Conservative Auto Choice 25% Allocation in Equity Asset Class
- C. Moderate Auto Choice 50% Allocation in Equity Asset Class

The Asset allocation as mentioned above can be changed two times in a year and PF can be changed once in a year. The Subscribers who are associated with State Governments & Autonomous Bodies of State/Centre can also exercise choice of PF and Investment pattern, if respective Autonomous Bodies and State Governments have permitted the choice.

3. Hitherto, authorization from the Nodal Office was required for processing the application for changing the Investment Pattern (PF/Asset Allocation) when such requests are submitted online or offline. In the interest of the subscribers and to simplify the process, it has been decided to allow the change in Investment choice online, wherein the subscriber can submit the request directly in the CRA login and which has to be authenticated through OTP (One Time Password) received on the Registered Mobile/Email-id. The process flow for the same attached as Annexure for ready reference.

Re CRA login and which has to be authenticated through OTP (One Time Password) received on<br>the Registered Mobile/Email-id. The process flow for the same attached as Annexure for ready<br>eference.<br>
. Once the Subscriber opts 4. Once the Subscriber opts for Investment Choice, the accumulated Tier I contributions shall be redeemed and reinvested in new scheme as per defined process and within specified timelines. Further all the subsequent contributions thereon will be invested in the new investment choice opted by the Subscriber. The Subscribers are advised to independently evaluate the performance of asset class and PF before making the investment choice of their own. The subscribers can also revert to Default pattern of investment as per guidelines, if they choose to do so.

\_\_\_\_\_\_\_\_\_\_\_\_\_\_\_\_\_\_\_\_\_\_\_\_\_\_\_\_\_\_\_\_\_\_\_\_\_\_\_\_\_\_\_\_\_\_\_\_\_\_\_\_\_\_\_\_\_\_\_\_\_\_\_\_\_\_\_\_\_\_\_\_\_\_\_\_\_\_\_\_\_\_\_\_\_\_

Yours sincerely,

Chief General Manager

Page 1 of 2

दूरभाष: 011 - 26517501, 26133730, 26133730 फैक्स: 011 – 26517507, वेबसाइट :www.pfrda.org.in B-14/A, Chhatrapati Shivaji Bhawan, Qutab Institutional Area, Katwaria Sarai, New Delhi – 110 016 अगजादीका Phone : 011 - 26517501, 26133730 ,26133730 Fax: 011 – 26517507 website: www.pfrda.org.in अमृत महोत्सव

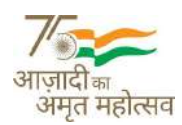

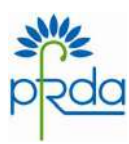

Annexure

Process flow for Change of Investment Choice for Govt Sector Subscribers

## 1. e-Investment Choice by Logging Online into the CRA System:

- Subscribers may raise an online request by logging into the CRA System.
- This request will be an OTP based request and hence, it is imperative that the Subscribers' Mobile No/Email ID is registered with CRA.
- The request initiated online by the Subscriber can be self-authorized and authorization from Nodal Office is not required in the CRA System.

## 2. Through Physical Mode:

- Subscribers may submit physical Scheme Preference Change Request Form to the associated Nodal Office.
- The Subscriber is required to download Form GOS-S3 (Request for Scheme Preference Change) from CRA website and submit the duly-filled form to associated Nodal Office.
- The Nodal Office is required to capture and authorize the Scheme Preference Change request in the CRA System.

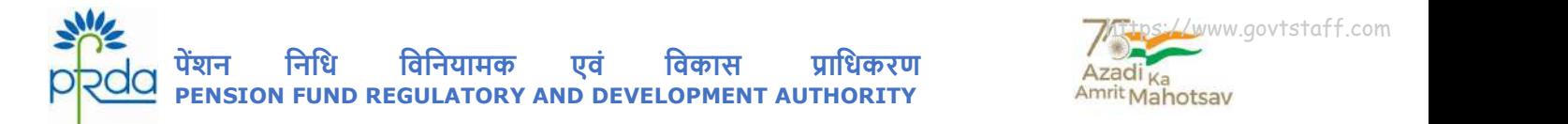

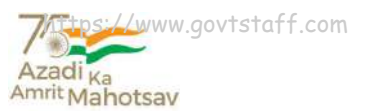

परिपत्र संख्या PFRDA/2022/17/SUP-CRA/05

1 अगस्त 2022

परिपत्र

सरकारी क्षेत्र के तहत सभी हितधारकों के लिए

# विषय: सरकारी क्षेत्र अभिदाताओं के लिए ई-निवेश विकल्प के सन्दर्भ में I

केन्द्र सरकार के एनपीएस अभिदाताओं को राजपत्रित अधिसूचना F. No. 1/3/2016-PR दिनांकित 31 जनवरी 2019 के अनुसार दिनांक 1 अप्रैल, 2019 से टियर I खाते में पेंशन निधियों (PFs) और निवेश पैटर्न का विकल्प चुनने की अनुमति प्रदान दी गई है I सरकारी अभिदाता पेंशन निधियों (PFs) में से किसी भी एक पेंशन निधि का चयन कर सकते हैंI जबकि, सार्वजनिक क्षेत्र की पेंशन निधियों के सम्मिश्रण का प्रावधान मौजूदा और नए सरकारी अभिदाताओं के लिए डिफॉल्ट विकल्प के रूप में जारी रहेगा I

2. केन्द्र सरकार के एनपीएस अभिदाता उपलब्ध पेंशन निधियों में से अपनी इच्छानुसार किसी एक पेंशन निधि और निम्नलिखित से किसी निवेश विकल्प का चयन कर सकते हैं :

- क. एक्टिव चॉइस सरकारी प्रतिभूतियों में 100% आवंटन
- ख. कंजरवेटिव ऑटो चॉइस- इक्विटी आस्ति (E) वर्ग में 25% आवंटन
- ग. मॉडरेट ऑटो चॉइस इक्विटी आस्ति (E) वर्ग में 50% आवंटन

आस्ति आवंटन के विकल्प को वर्ष में दो बार और पेंशन निधि को वर्ष में एक बार परिवर्तित किया जा सकता है I राज्य सरकार और राज्य/केन्द्र स्वायत्त निकाय से सम्बंधित अभिदाताओं द्वारा भी पेंशन निधि और निवेश पैटर्न के विकल्प का चुनाव किया जा सकता है, यदि सम्बंधित स्वायत्त निकाय और राज्य सरकारों द्वारा इसकी अनुमति प्रदान की जाए **I** 

3. अब तक, जब भी ऑफलाइन और ऑनलाइन रूप से ऐसे अनुरोध प्राप्त होते थे, तो निवेश परिवर्तन (निधि/आस्ति आवंटन) से सम्बंधित ऐसे आवेदनों के संसाधन के लिए नोडल कार्यालयों द्वारा प्रमाणीकरण की आवश्यकता होती थी *। अभिदाताओं के* 

त *को ध्यान में रखकर और प्रक्रिया को सरल बनाने के उद्देश्य से ऑनलाइन माध्यम से निवेश विकल्प बदलने की अनुमति<br>'प्रांत हुए औटोशी (बन टाइम पालवर्ड) के माध्यम से प्रमाणित किया जाना चाहिए । इन पर तत्काल सन्दर्भ हैंगे, दिले स<br>'* 

\_\_\_\_\_\_\_\_\_\_\_\_\_\_\_\_\_\_\_\_\_\_\_\_\_\_\_\_\_\_\_\_\_\_\_\_\_\_\_\_\_\_\_\_\_\_\_\_\_\_\_\_\_\_\_\_\_\_\_\_\_\_\_\_\_\_\_\_\_\_\_\_\_\_\_\_\_\_\_\_\_\_\_\_\_\_

Page 1 of 2

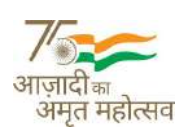

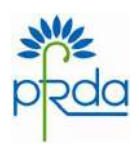

अनुलग्नक

## सरकारी क्षेत्र अभिदाताओं के लिए निवेश विकल्प के परिवर्तन की प्रक्रिया

- 1. सीआरए प्रणाली में ऑनलाइन लॉग इन करके ई-निवेश विकल्प :
	- अभिदाता सीआरए प्रणाली में लॉग इन करते हुए ऑनलाइन अनुरोध कर सकता है I
	- यह एक ओटीपी आधारित अनुरोध होगा और इस कारण, अभिदाता का 'मोबाइल नम्बर/ईमेल आईडी सीआरए के साथ पंजीकृत होना आवश्यक है **I**
	- अभिदाता द्वारा किया गया अनुरोध स्व-प्रमाणित होगा और सीआरए प्रणाली में नोडल कार्यालय द्वारा इसके  $\bullet$ प्रमाणीकरण की आवश्यकता नहीं है l
- 2. भौतिक माध्यम से $\cdot$ 
	- अभिदाता सम्बद्ध नोडल कार्यालय को भौतिक योजना वरीयता परिवर्तन अनुरोध फॉर्म जमा कर सकता है I
	- अभिदाता को सीआरए वेबसाइट से GOS-S3 (योजना वरीयता परिवर्तन अनुरोध) डाउनलोड और सम्बंधित नोडल कार्यालय को विधिवत् रूप से पूर्ण प्रपत्र जमा करना होगा **l**
	- नोडल कार्यालय से अनुरोध है कि सीआरए प्रणाली में अनुरोध प्राप्त करते हुए योजना वरीयता परिवर्तन अनुरोध को अधिकृत करें l